## Intellij productivity hints (beyond keymap)

#### Urs Blum

#### **M** IntelliJ IDEA

WINDOWS & LINUX KEYMAP

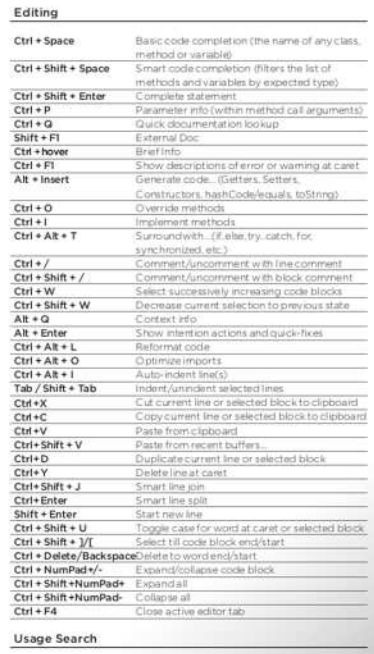

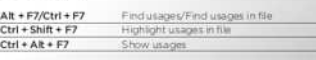

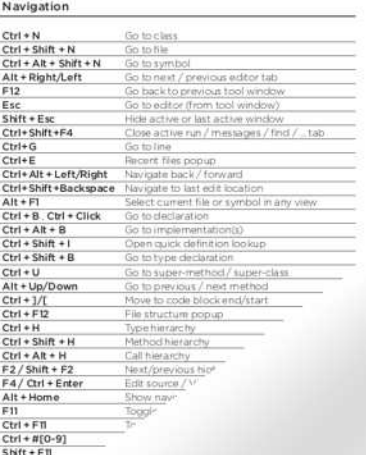

Search everywhere

Find next / Find previ

Surfound with Live Temp

Insert Live Template

**Sowncast #** 

terate eleme

orate eleme

Find

Replace

Find in path

Replace in path

Search, Replace

Double Shift

 $F3/Shift + F3$ 

 $Ctrl + Shift + F$ 

 $Ctrl + Shift * R$ 

 $Ctrl + Alt + J$  $Ctrl + J$ 

ltor inst

itco

psf

 $R$ 

Live Templates

 $Ctrl + F$ 

 $Ctrl + R$ 

#### Refactoring

Debugr

 $\mathbf{F}^{\sigma}$  .

Copy<br>Move<br>Safe Delete<br>Rename F6 Alt + Delete  $Shift + F6$  $Ctrl + FG$ <br>Ctrl + Alt + N Change Signatu Inline  $\frac{Ctrl + Alt + M}{Ctrl + Alt + V}$ Extract<sup>+</sup> Ext<sup>\*</sup>  $\frac{Ctrl + Alt + F}{Ctrl + Alt + C}$  $Ctrl + Alt + P$ 

> **CSS** Versicherung

## Keep the Editor clean (1/2)

For me tabs are like trees, at some point you can't see the forest for the trees...

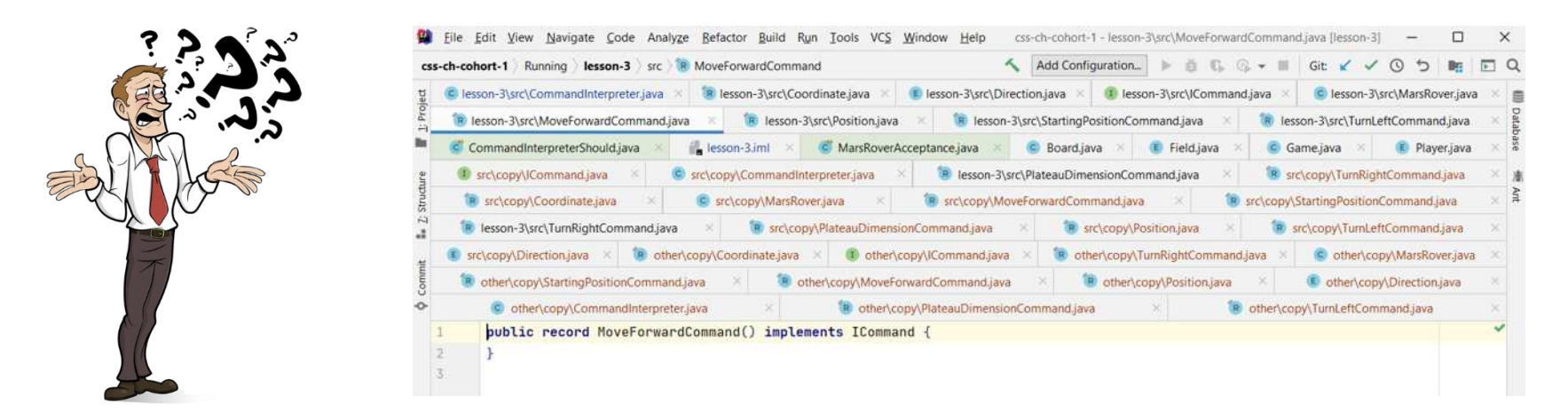

- What File do i currently work on?
- What was the file i worked on before?

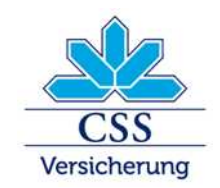

# Keep the Editor clean (2/2)

- Do we really need the tabs?

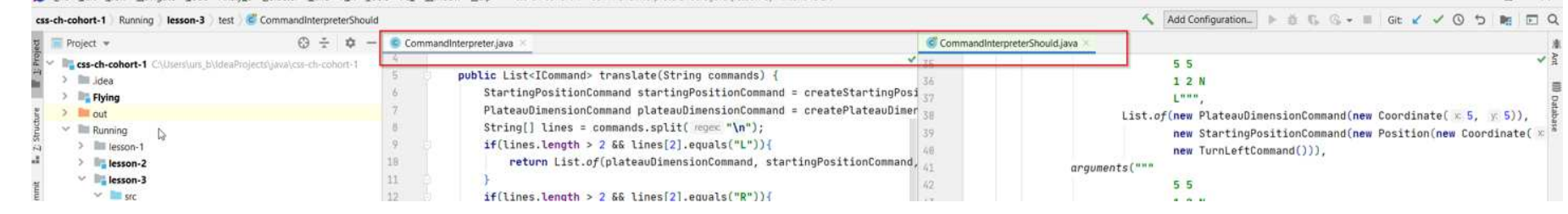

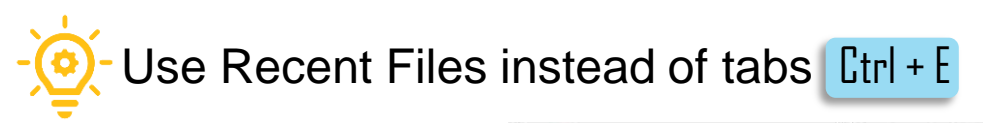

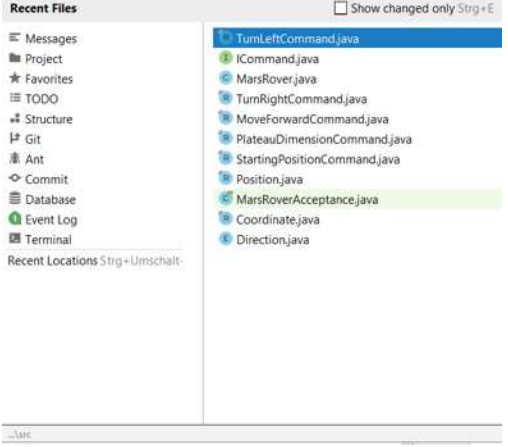

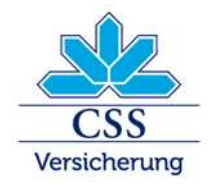

# Use Plugins (1/2)

## Example: *(* $\leq$ *)* Rainbow Brackets

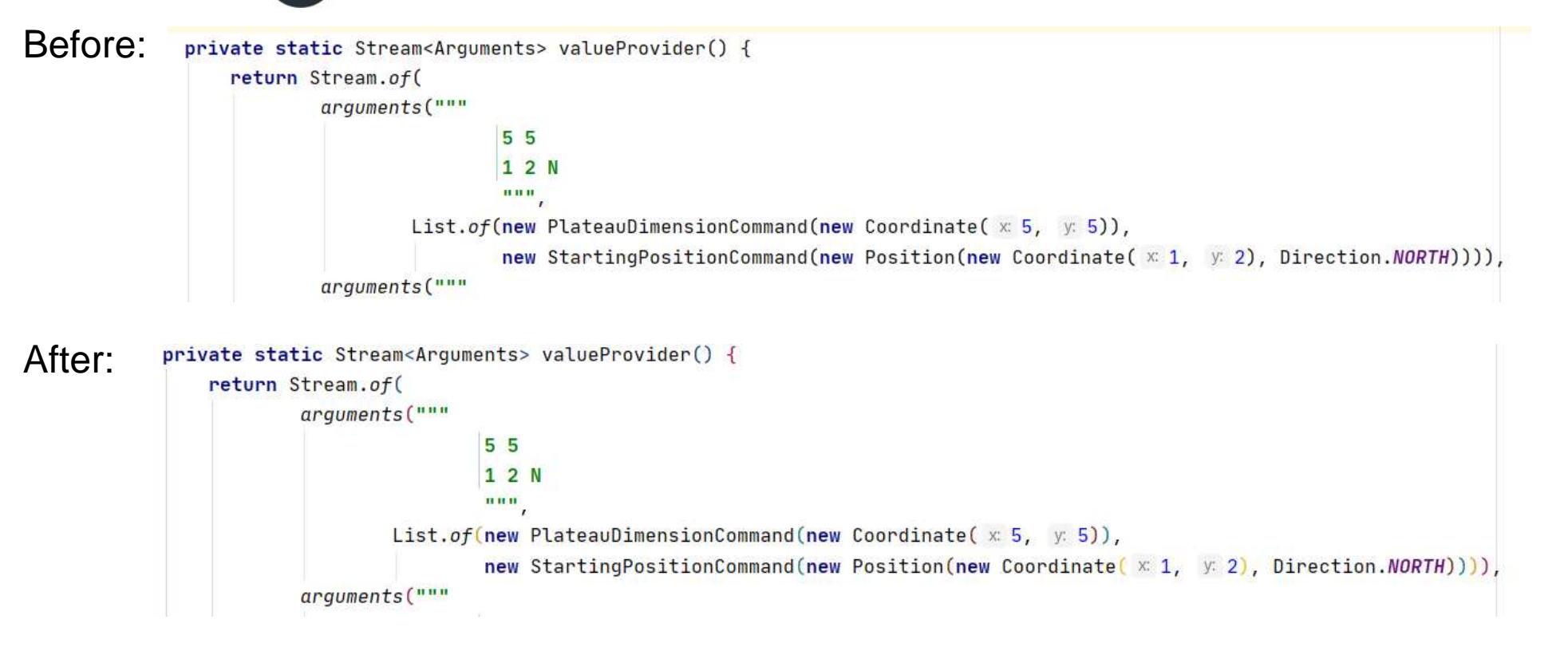

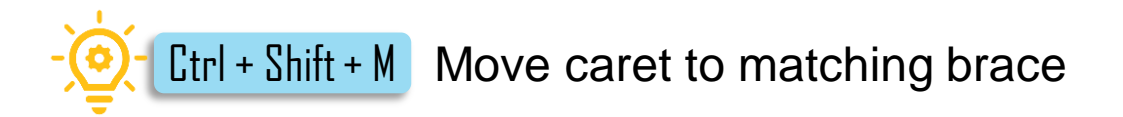

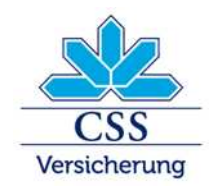

# Use Plugins (2/2)

### Example: *Presentation Assistant*

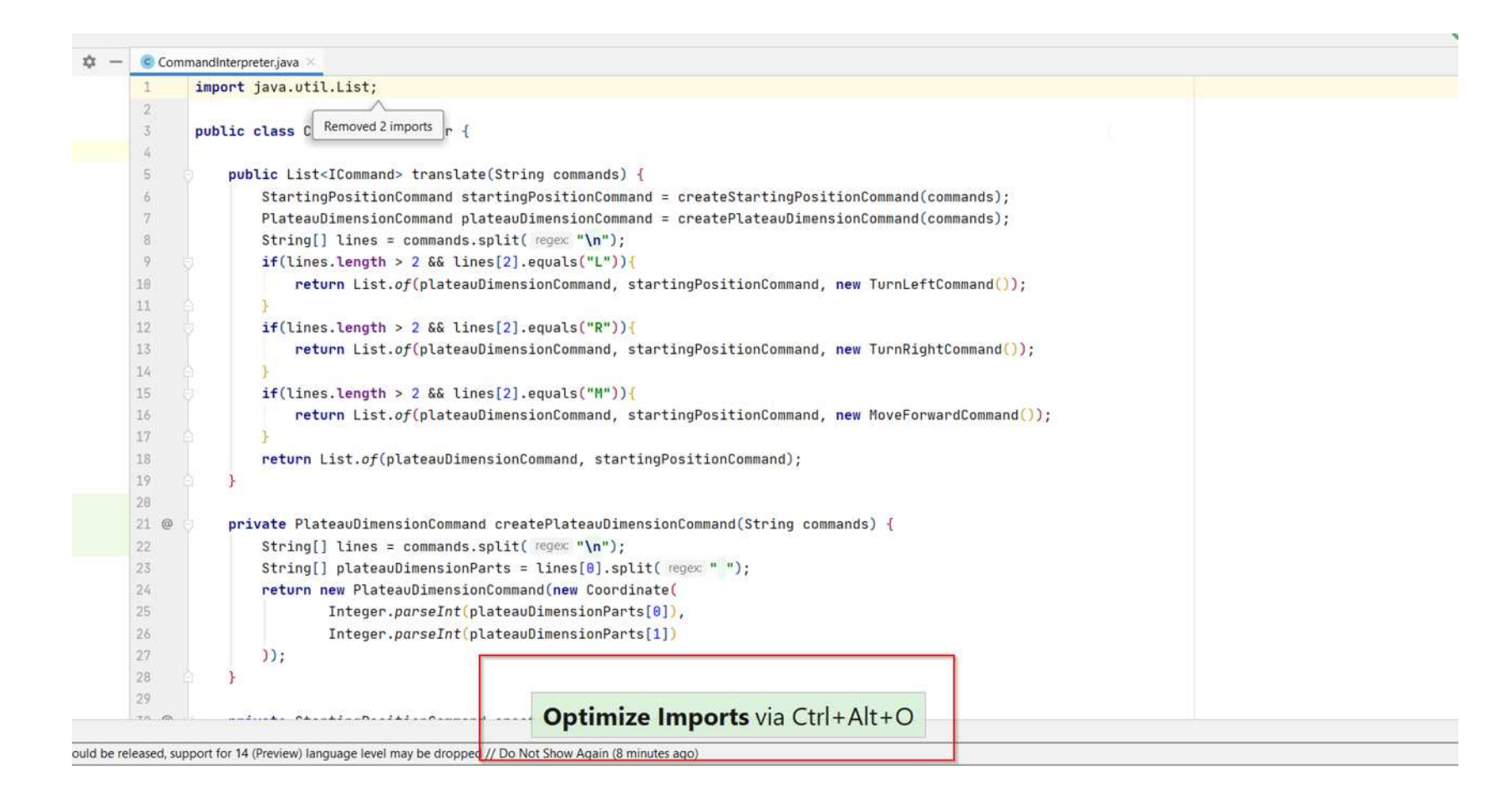

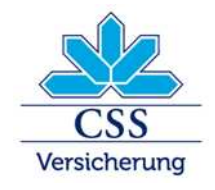

## Use multiple carets

- Clone caret: Press **Ctrl** twice, and then without releasing it, press up or down arrow keys.

- Add/Remove caret at mouse position: Shift + Alt + MouseClick

- Select all occurrences: Ctrl + Shift + Alt + J

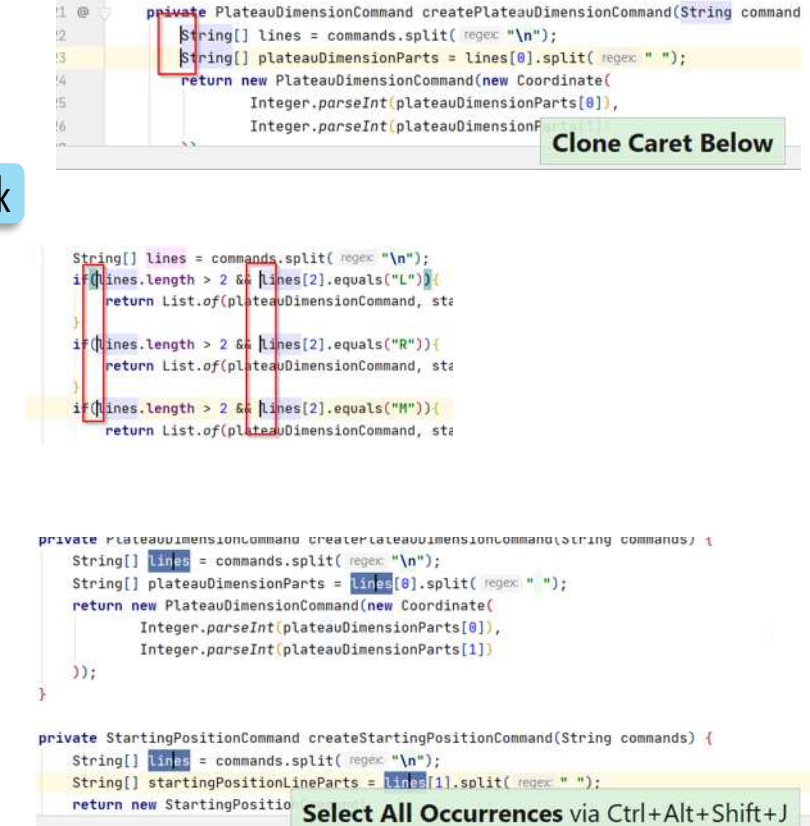

return List.of(plateauDimensionCommand, startingPositionCommand):

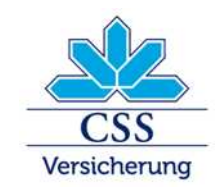

## Use build in features

Suppose you want to extend **"^(.+)@(.+)\$"**. What are you doing?

- Just extend it, because it's trivial
- Try and error?
- Google
- …
- Let intellij help you:

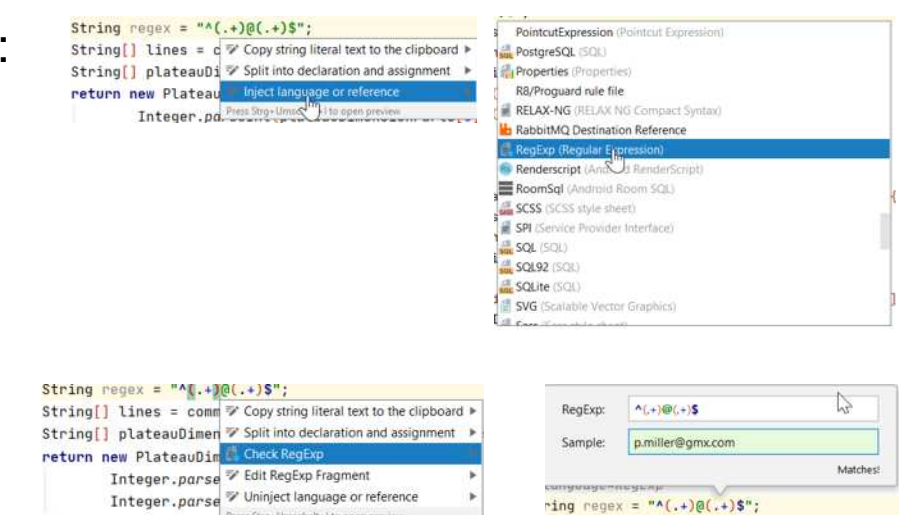

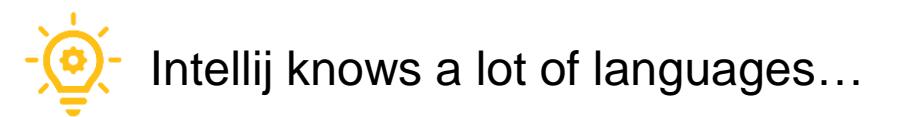

 $11 -$ 

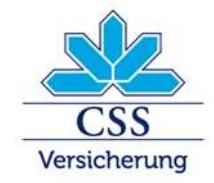

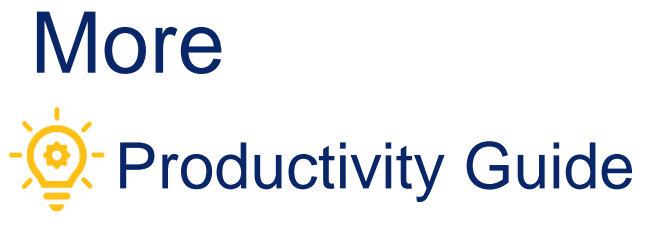

css-ch-cohort-1

Stro

Help Find Action

? Help Getting Started Keymap Reference Demos and Screencasts Tip of the Day What's New in IntelliJ ID **Productivity Guide** Contact Support... Submit a Bug Report... Submit Feedback... Show Log in Explorer Collect Logs and Diagno Diagnostic Tools Change Memory Setting Edit Custom Properties. Edit Custom VM Option Register... Check for Updates... About

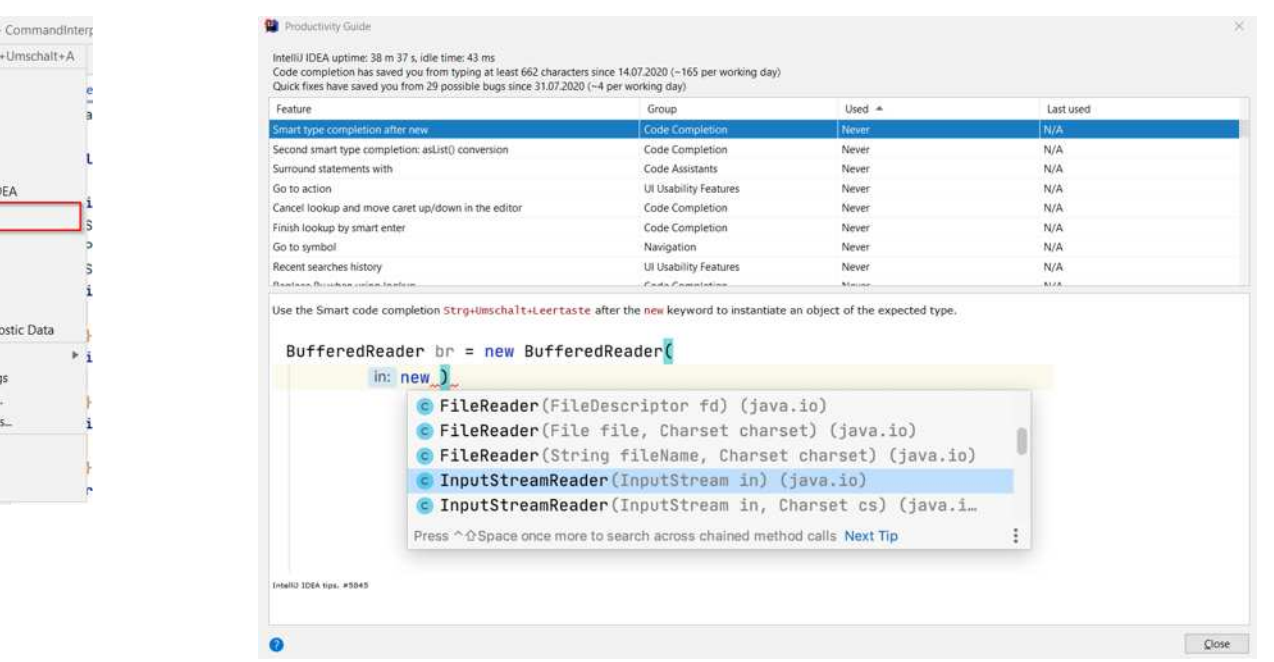

## Complete Keymap:

https://github.com/JetBrains/intellij-community/tree/master/platform/platform-resources/src/keymaps

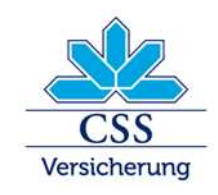